# **Cuaderno de prácticas**

*Redes de Computadores, Curso 2023/24 JVC*

#### **Datos personales**

- Julián Viejo Cortés
	- Correo electrónico: julian@us.es
	- Despacho: G0.62 (planta baja)
	- Tutorías:
		- Miércoles: 15:30h 17:30h
		- Jueves y Viernes: 11:30h 13:30h
		- Atención fuera de horario mediante cita previa

#### **Proyecto Docente**

- Puede encontrarse en:
	- RC-IITI: Enseñanza Virtual
	- Evaluación de las prácticas de laboratorio
		- Necesario asistir a todas las prácticas para poder realizar el examen de laboratorio
		- Peso: 20% de la nota final
		- Estudio teórico opcional
		- Estudio experimental. A resolver en el laboratorio
		- Se puede usar en el examen un minimanual diseñado por los profesores

#### **Plan de autoprotección de la ETSII**

- Revisar la página web de la ETSII:
	- <https://www.informatica.us.es/index.php/plan-de-autoproteccion>
- Ruta de evacuación de los laboratorios (primera planta)

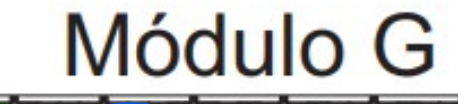

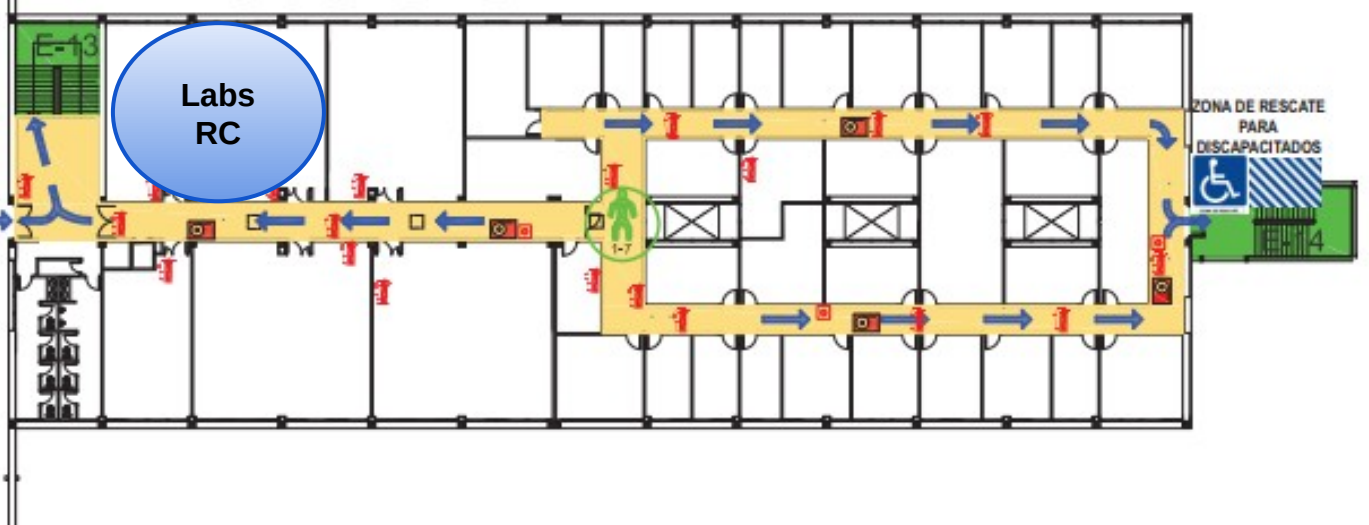

#### **Plan de autoprotección de la ETSII**

● Ruta de evacuación de los laboratorios (planta baja)

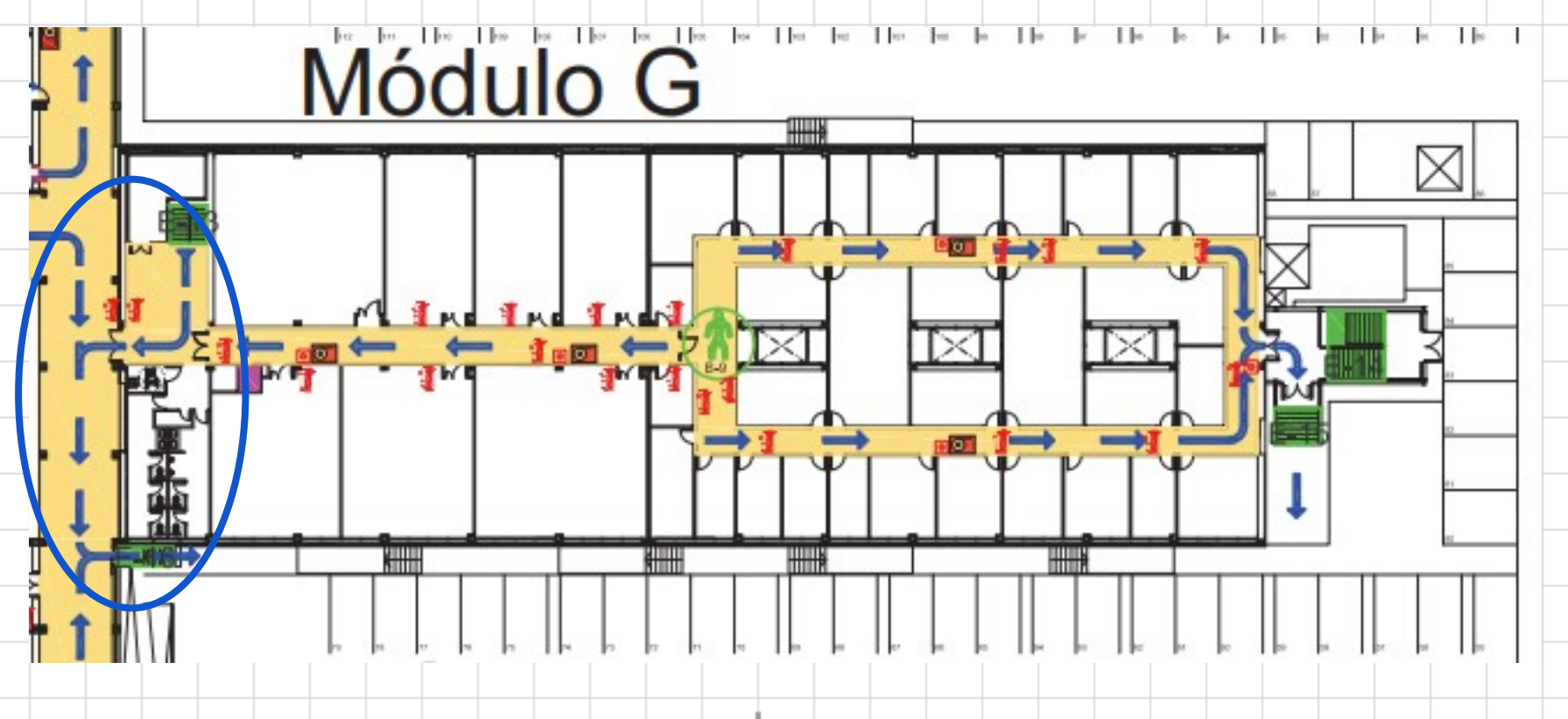

### **Prevención de riesgos para laboratorios docentes**

- Lectura obligada del manual disponible en:<br>
◎ https://www.dte.us.es/docencia/prevencion-riesgos-laborales-lab
	- <https://www.dte.us.es/docencia/prevencion-riesgos-laborales-laboratorios>
- Al comenzar la segunda práctica los alumnos deben firmar el registro que certifica que han sido informados y que han leído el manual detenidamente

# Práctica 1

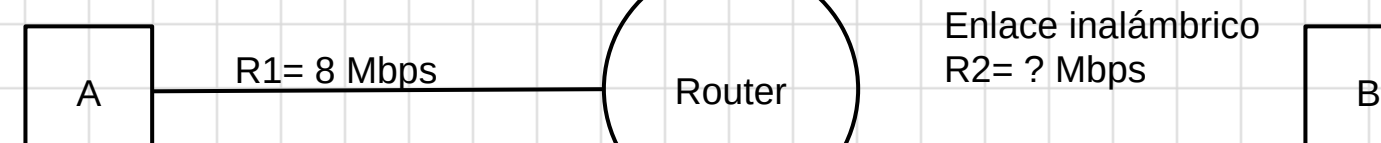

Determinar el tamaño de las tramas (E\_PDU): realizar el encapsulado de los mensajes (A\_PDU).

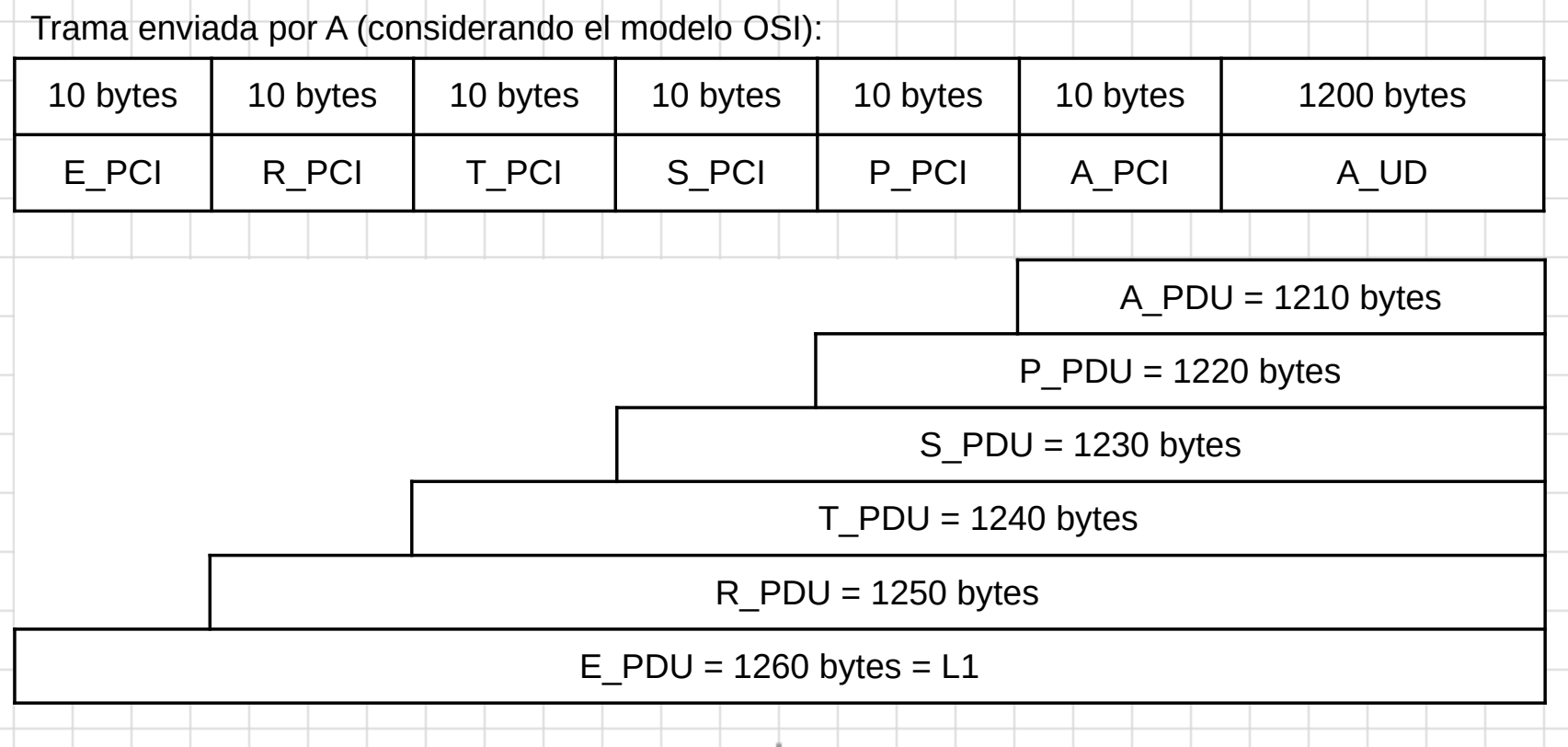

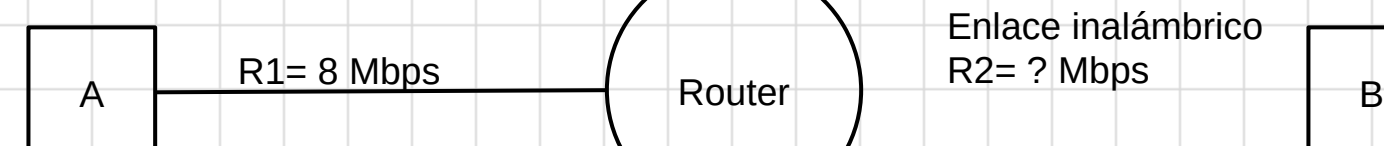

Determinar el tamaño de las tramas (E\_PDU): realizar el encapsulado de los mensajes (A\_PDU).

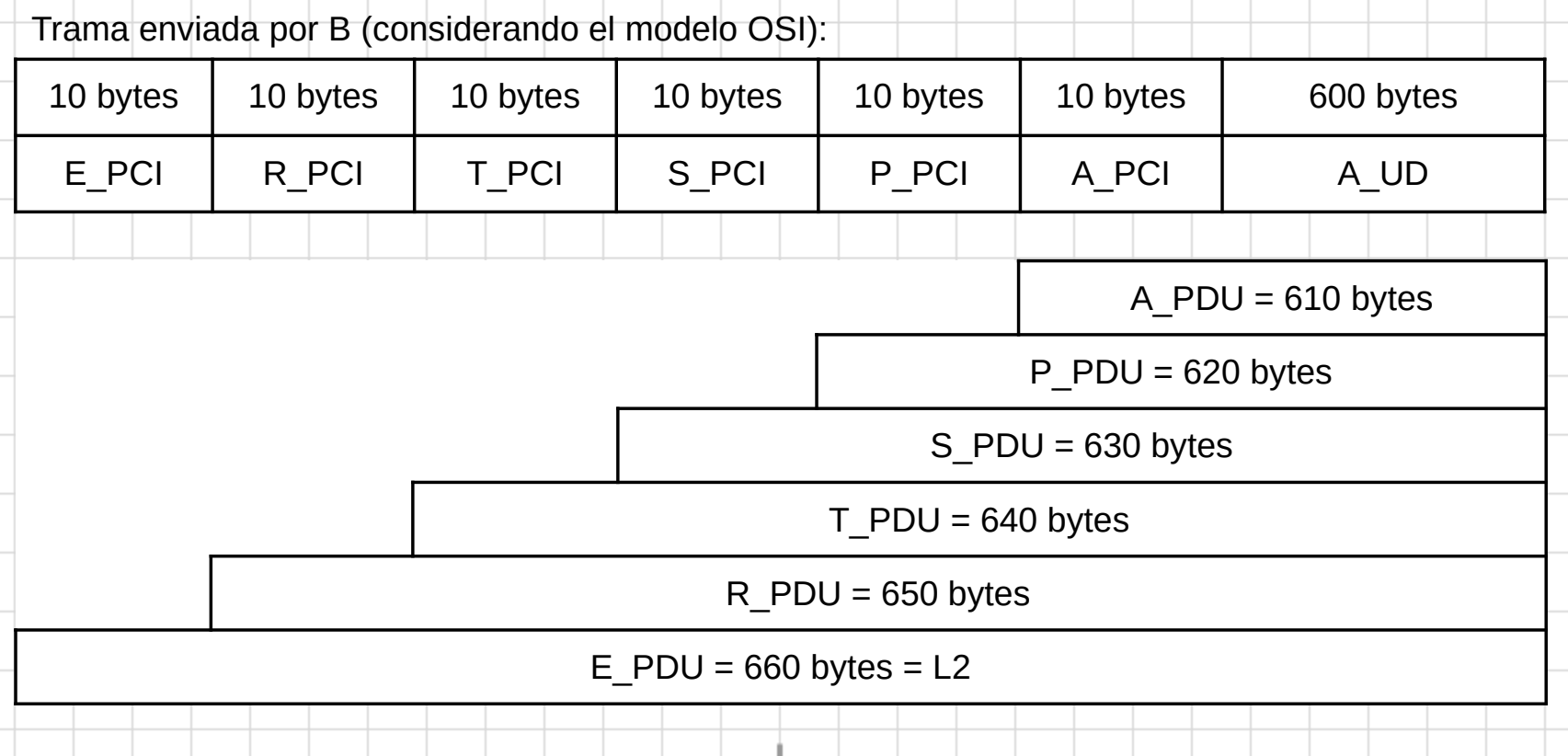

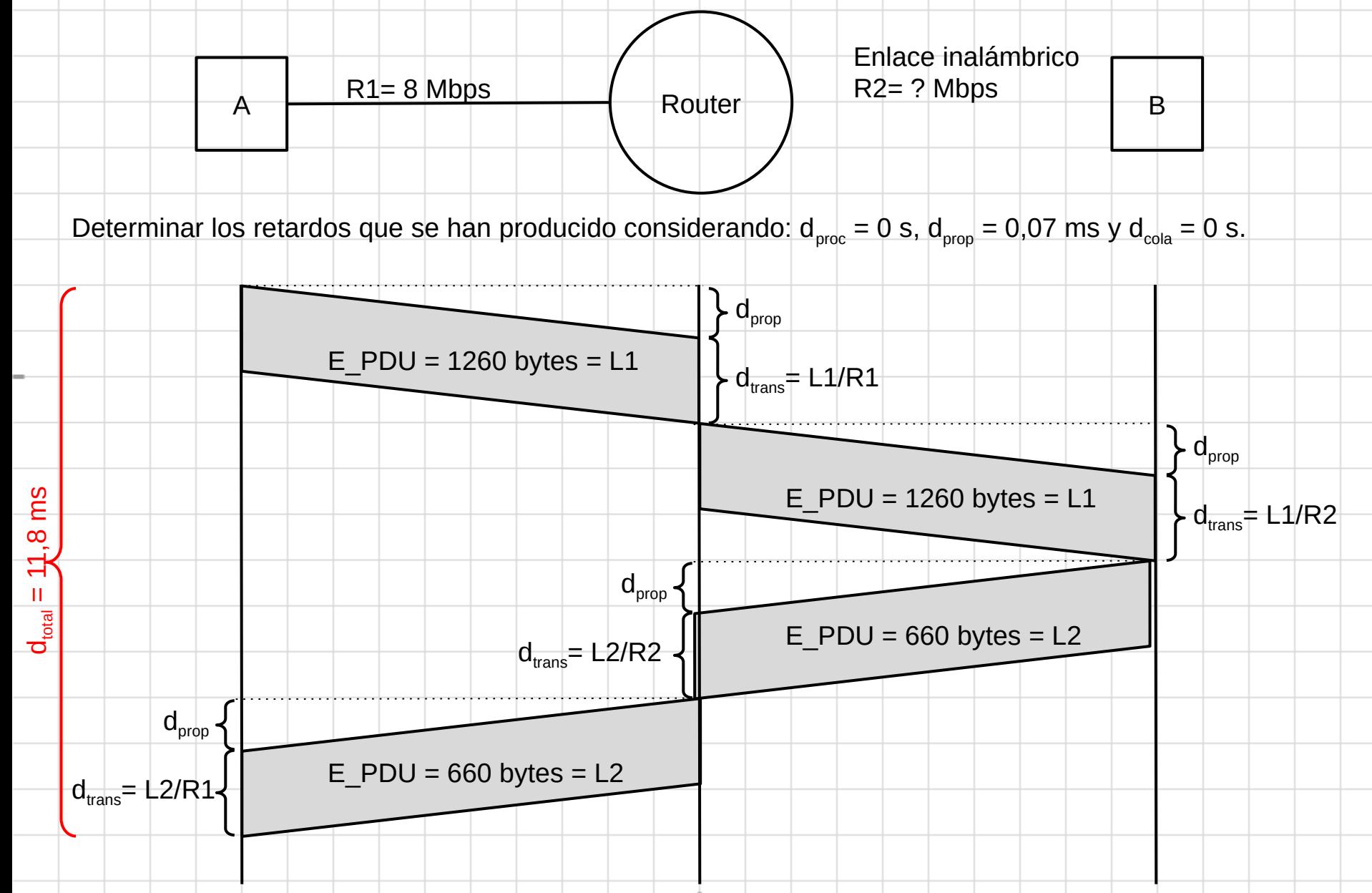

| A                                                                                                    | R1= 8 Mbps                                                                                                    | Eulale inalámbrico |   |
|----------------------------------------------------------------------------------------------------|----------------------------------------------------------------------------------------------------|--------------------|---|
| Del diagrama anterior se obtiene que:                                                                                         | Rowter                                                                                                    | Rel 27 Mbps        | B |
| Del diagrama anterior se obtiene que:                                                                                         | $d_{total} = d_{prop} + \frac{L1}{R1} + d_{prop} + \frac{L1}{R2} + d_{prop} + \frac{L2}{R2} + d_{prop} + \frac{L2}{R1}$ \n |                    |   |
| En la ecuación todos los parámetros son conocidos excepto R2 que es nustra incógnita:                                         |                                                                                                    |                    |   |
| $d_{total} = 11.8$ ms, $d_{prop} = 0.07$ ms, L1 = 1260 bytes, L2 = 660 bytes y R1 = 8 Mbps.                                   |                                                                                                    |                    |   |
| Operando obtenemos que la velocidad del enlace inalámbrico (R2) = 1,6 Mbps.                                                   |                                                                                                    |                    |   |
| Finalmente, a partir del diagrama también se puede determinar el retardo nodal del router al enviar cada uno de los mensajes: |                                                                                                    |                    |   |
| $d_{nodal enlace R-B} = d_{prop} + \frac{L1}{R2} = 6, 37$ ms                                                                  |                                                                                                    |                    |   |
| $d_{nodal enlace R-A} = d_{prop} + \frac{L2}{R1} = 0, 73$ ms                                                                  |                                                                                                    |                    |   |

### **Estudio Experimental - ipconfig**

El comando ipconfig se ha realizado desde el PC del profesor del laboratorio G1.31. En esta prueba el PC está conectado en la red de la ETSII (apartado 16).

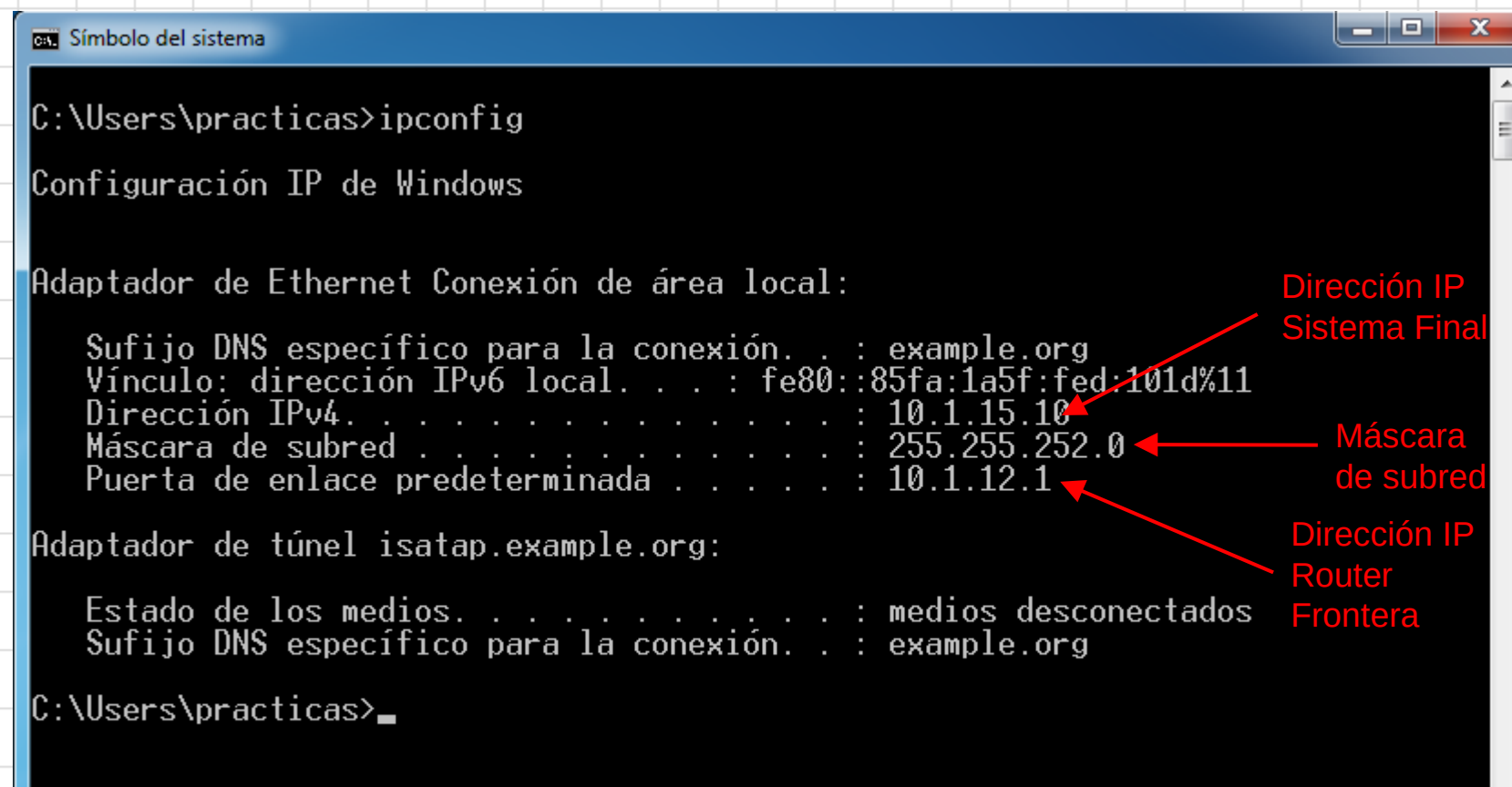

#### **Estudio Experimental - ipconfig**

El comando ipconfig se ha realizado desde el PC del profesor del laboratorio G1.31. En esta prueba el PC está conectado en la intranet del laboratorio al HUB\_ASIA (apartado 46).

```
and a fact
                                                                             \mathbf{x}DEN Símbolo del sistema
C:\Users\practicas>ipconfig
|Configuración IP de Windows
Adaptador de Ethernet Conexión de área local:
                                                                   Dirección IP 
  Sufijo DNS específico para la conexión. . : as.lab
                                                                   Sistema Final
  Vínculo: dirección IPv6 local. . . : fe80::85fa:1a5f:fed:101d%11
  Dirección IPv4. . . . . . . . . . . . . . . 193.1.7.10
                                                                     Máscara 
  de subred
  Puerta de enlace predeterminada . . . . . . 193.1.7.254
Adaptador de túnel 6TO4 Adapter:
                                                                   Dirección IP 
  Sufijo DNS específico para la conexión... : as.lab
                                                                    Router 
  Dirección IPv6 . . . . . . . . . . 2002:c101:70a::c101:70a
                                                                    Frontera
  Puerta de enlace predeterminada . . . . . :
Adaptador de túnel isatap.as.lab:
  Estado de los medios. . . . . . . . . . . . medios desconectados
  Sufijo DNS específico para la conexión. . : as.lab
C:\Users\practicas>_
```
#### **Estudio Experimental - ping**

En el apartado 28 se realizan pruebas de conectividad dirigidas al router frontera. Aún estamos conectados en la red de la ETSII.

```
واده
                                                                                            \mathbf{x}DET Símbolo del sistema
\complement:\Users\practicas>ping 10.1.12.1
Haciendo ping a 10.1.12.1 con 32 bytes de datos:
                                                                         4 pruebas de 
Respuesta desde 10.1.12.1: bytes=32 tiempo<1m TTL=64
                                                                         conectividad. El 
Respuesta desde 10.1.12.1: bytes 32 tiempo<1m TTL=64
                                                                         tiempo indica el 
Respuesta desde 10.1.12.1: bytes=32 tiempo<1m TTL=64
Respuesta desde 10.1.12.1: bytes=32 tiempo<1m TTL=64 |
                                                                         retardo de ida y 
                                                                         de vuelta.Estadísticas de ping para 10.1.12.1:
    Paquetes: enviados = 4, recibidos = 4, perdidos = 0
     (0\% perdidos).
Tiempos aproximados de ida y vuelta en milisegundos:<br>|   Mínimo = 0ms, Máximo = 0ms, Media = 0ms
C:\Users\practicas>_
```
#### **Estudio Experimental - ping**

En el apartado 31 se realiza un ping al equipo 8.8.8.8 (servidor DNS de google). Aún estamos conectados en la red de la ETSII y se atraviesa el núcleo de la red Internet.

```
DET Símbolo del sistema
\llbracket 0:\llbracket \text{Users\textbackslash} . The state of 1 and 1 and 1 and 1 and 1 and 1 and 1 and 1 and 1 and 1 and 1 and 1 and 1 and 1 and 1 and 1 and 1 and 1 and 1 and 1 and 1 and 1 and 1 and 
Haciendo ping a 8.8.8.8 con 32 butes de datos:
Respuesta desde 8.8.8.8: bytes=32 tiempo=16ms TTL=53
Respuesta desde 8.8.8.8: bytes=32 tiempo=88ms ITL=53
Respuesta desde 8.8.8.8: bytes=32 tiempo=16ms ITL=53
Respuesta desde 8.8.8.8: bytes=32 tiempo=16ms TTL=53
Estadísticas de ping para 8.8.8.8:
      Paquetes: enviados = 4, recibidos = 4, perdidos = 0
      (0\% perdidos).
Tiempos aproximados de ida y vuelta en milisegundos:<br>|   Mínimo = 16ms, Máximo = 88ms, Media = 34ms
```
C:\Users\practicas>

No se obtiene el mismo tiempo en todas. Hay que tener en cuenta que las R\_PDU atraviesan varios routers intermedios y cada uno contribuye con su retardo nodal. En cada prueba puede haber condiciones diferentes: distintos caminos, diferentes retardos de procesamiento, cola, transmisión y propagación, etc.

a le l

 $\mathbf{x}$ 

#### **Estudio Experimental - tracert**

El comando tracert se ha realizado desde el PC del profesor del laboratorio G1.31. Iba dirigido al sistema final com-101.nam.lab (PC del profesor del laboratorio G1.33).

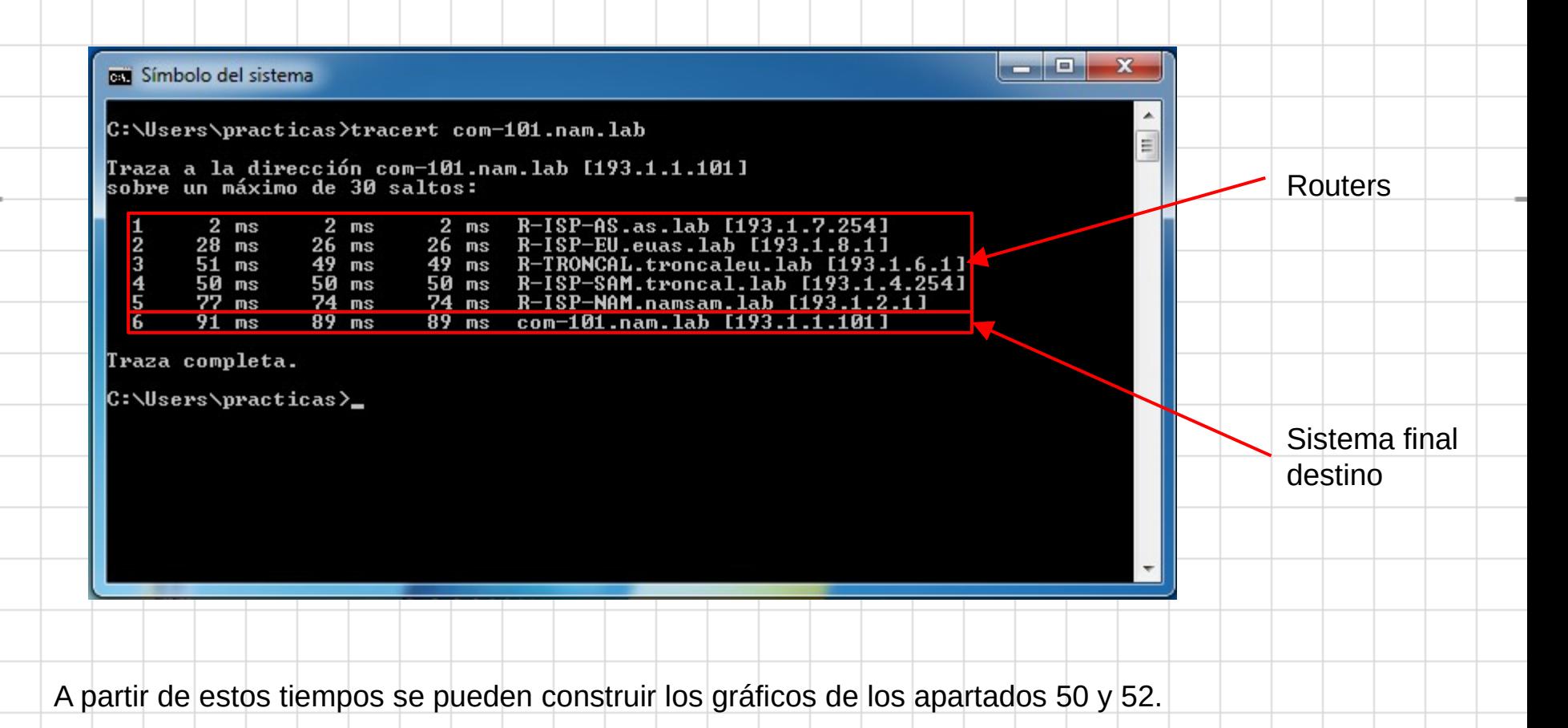

#### **Estudio Experimental - tracert (ap. 50 y 52)**

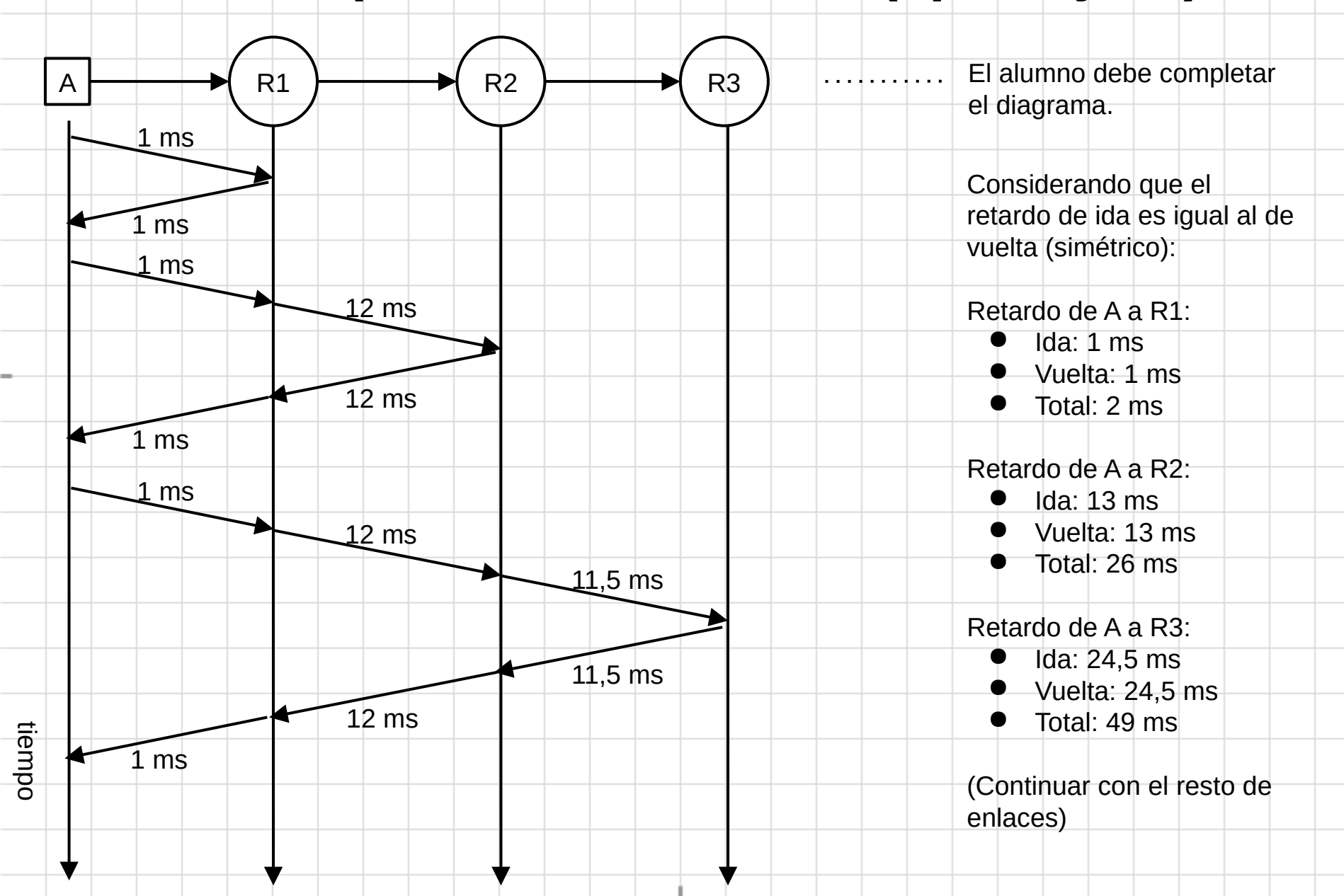

#### **Estudio Experimental - Wireshark (ap. 59)**

Trama del protocolo DNS. Las capturas utilizadas se pueden encontrar en la carpeta de material de laboratorio.

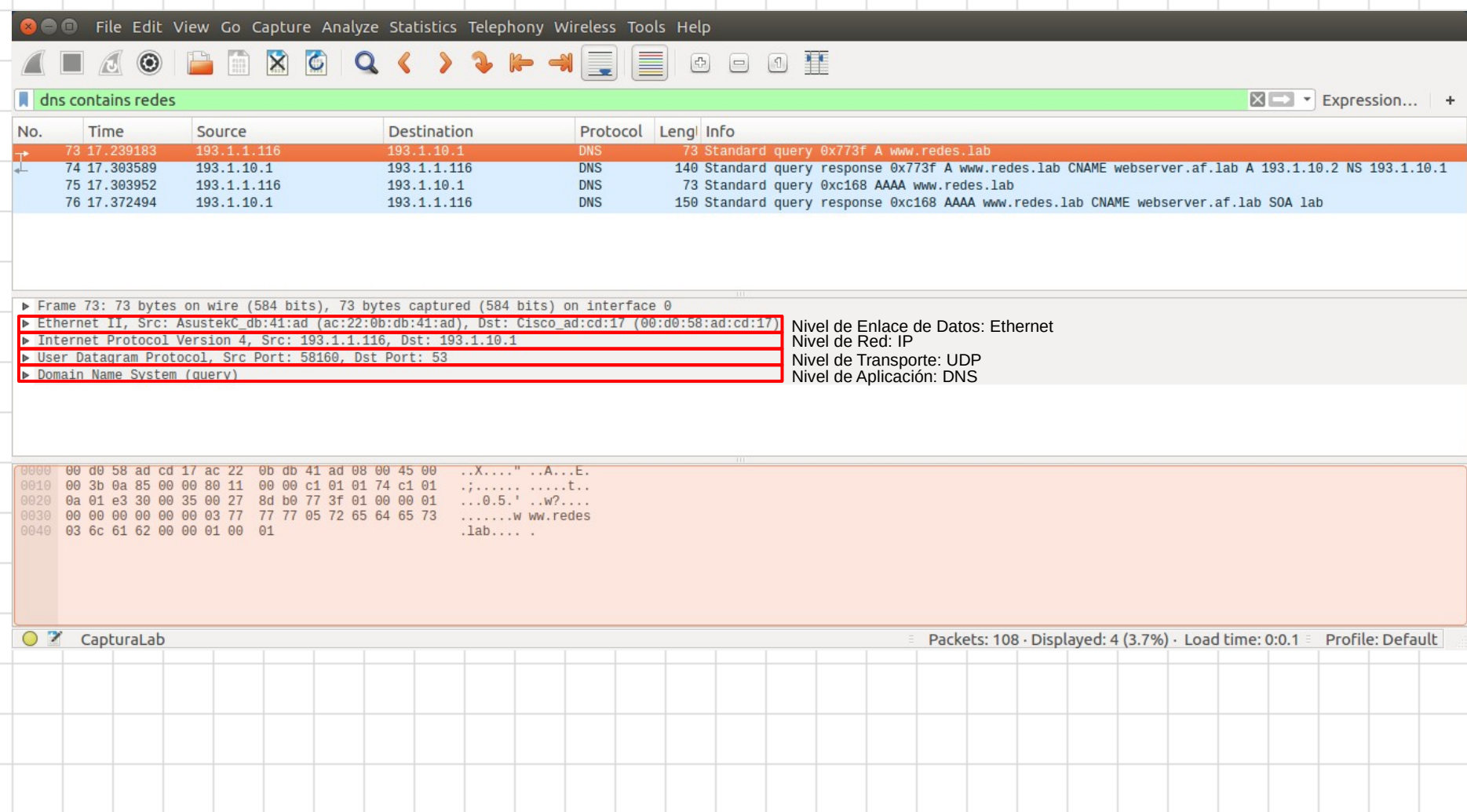

#### **Estudio Experimental - Wireshark (ap. 59)**

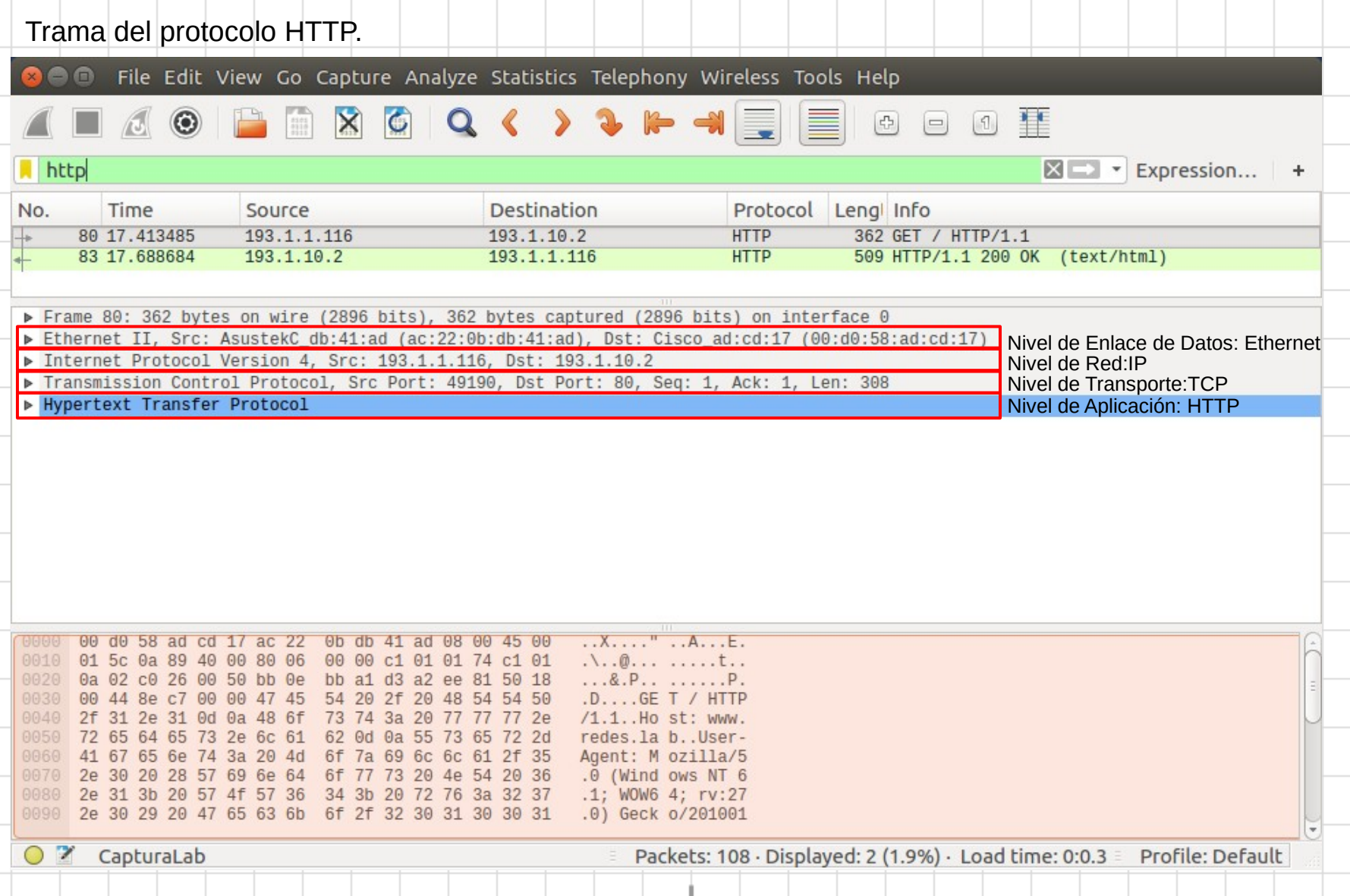

#### **Estudio Experimental - Wireshark (ap. 60)**

A partir de la información contenida en las tramas DNS y HTTP se puede realizar el diagrama solicitado en apartado 60.

![](_page_19_Figure_2.jpeg)

# **Práctica 2**

### **Estudio Experimental – Referencia de tiempo (ap. 22 a 27)**

Pinchando sobre la trama con el botón derecho seleccionamos la opción "Set Time Reference (Toggle)". Vemos que el tiempo de ida y vuelta (RTT) entre la emisión del GET y la recepción de la respuesta es  $0,27$  s.

![](_page_21_Picture_37.jpeg)

![](_page_22_Picture_21.jpeg)

#### **Estudio Experimental – Sockets TPC**

El comando javac permite compilar el código fuente de una aplicación. En esta imagen se ha compilado el servidor TCP (apartado 39).

![](_page_23_Picture_2.jpeg)

#### **Estudio Experimental – Sockets TCP**

El comando javac permite compilar el código fuente de una aplicación. En esta imagen se ha compilado el cliente TCP (apartado 39).

![](_page_24_Picture_37.jpeg)

### **Estudio Experimental – Sockets TCP**

El comando java permite ejecutar una aplicación. En esta imagen se ha ejecutado el servidor TCP (apartado 41).

![](_page_25_Picture_35.jpeg)

#### **Estudio Experimental – Sockets TCP**

El comando java permite ejecutar una aplicación. En esta imagen se ha ejecutado el cliente TCP

![](_page_26_Figure_2.jpeg)

### **Estudio Experimental – Sockets UDP**

En esta imagen se muestra la compilación y la ejecución del servidor UDP (apartados 51 y 52).

![](_page_27_Picture_30.jpeg)

### **Estudio Experimental – Sockets UDP**

En esta imagen se muestra la compilación y la ejecución del cliente UDP (apartados 51 y 53).

![](_page_28_Picture_30.jpeg)

## Práctica 3

#### **Estudio Experimental - DNS (ap. 8)**

Tras realizar la prueba de conectividad mostramos la caché DNS del sistema final. Se observa que dirección IP (versión 4) del servidor web es 193.1.10.2.

![](_page_30_Picture_2.jpeg)

### **Estudio Experimental - DNS (ap. 10)**

أدادهم

**Borrar** 

caché **DNS** 

Tras borrar la caché DNS se puede comprobar que los registros DNS se han eliminado.

![](_page_31_Figure_2.jpeg)

- C:\Users\practicas>ipconfig/flushdns
- Configuración IP de Windows
- Se vació correctamente la caché de resolución de DNS.
- C:\Users\practicas>ipconfig/displaydns
- Configuración IP de Windows
- No se pudo mostrar la caché de resolución de DNS.

m.

C:\Users\practicas>

### **Estudio Experimental - DNS (ap. 13)**

Las capturas utilizadas se pueden encontrar en la carpeta de Petición DNS. Se quiere resolver el material de laboratorio. nombre www.redes.lab taptura p2 ap13.pcapng File Edit View Go Capture Analyze Statistics Telephony Wireless Tools Help  $O$   $Q$   $Q$   $\equiv$ Apply a display filter ... <Ctrl-/>  $\mathbf{F}$  Expression... + Time Source **Destination** DestPort SrcPort Protocol Info Nn  $193.1.9.10$ Standard query 0x5cd6 A www.redes.lab  $10.000$  $193.1.10.1$  $\overline{5}$ 63769 DNS 2 0.060311  $193.1.10.1$  $193.1.9.10$ 63769 **53 DNS** Standard query response 0x5cd6 A www.redes.lab CNAME webserver.af.lab A 193.1.10.2 NS 193.1.10.1 Nombre Dir. IP  $RTT_{\text{max}} = 0,0603$  s Respuesta DNS Alias Canónico servidor web Frame 1: 73 bytes on wire (584 bits), 73 bytes captured (584 bits) on interface 0 Ethernet II, Src: AsustekC db:30:b1 (ac:22:0b:db:30:b1), Dst: Cisco ad:cd:11 (00:d0:58:ad:cd:11) Finternet Protocol Version 4, Src: 193.1.9.10, Dst: 193.1.10.1 User Datagram Protocol, Src Port: 63769, Dst Port: 53 ▶ Domain Name System (query) 0000 00 d0 58 ad cd 11 ac 22 0b db 30 b1 08 00 45 00  $\overline{\ldots}$ X $\overline{\ldots}$   $\overline{\ldots}$   $\overline{\ldots}$   $\overline{\ldots}$   $\overline{\ldots}$   $\overline{\ldots}$   $\overline{\ldots}$ プ 0010 00 3b 09 97 00 00 80 11 00 00 c1 01 09 0a c1 01  $\sim$  ; . . . . . . . . . . . . . . . . 0020 0a 01 f9 19 00 35 00 27 95 46 5c d6 01 00 00 01 0030 00 00 00 00 00 00 03 77 77 77 05 72 65 64 65 73 .......w ww.redes 0040 03 6c 61 62 00 00 01 00 01  $.lab...$ .

#### **Estudio Experimental - HTTP (ap. 24)**

**B** © Captura\_p2\_ap24.pcapng

File Edit View Go Capture Analyze Statistics Telephony Wireless Tools Help

**X C Q ← → 空 不 少 写 E Q Q Q TE** 

80

49541 HTTP

 $\odot$ Apply a display filter ... <Ctrl-/>

![](_page_33_Picture_79.jpeg)

#### 34 5.170381

#### Tiempo de respuesta = 5,17 s

193.1.10.2 193.1.9.10

 $\bigcirc$   $\blacksquare$  captura p2\_ap24

Packets: 34 · Displayed: 34 (100.0%) · Load time: 0:0.0 Profile: Default

Descarga del objeto base

#### **Estudio Experimental - HTTP (ap. 36)**

**8** Captura\_p2\_ap36.pcapng

File Edit View Go Capture Analyze Statistics Telephony Wireless Tools Help

AO HRACISCO SE ALE BICCC I

Apply a display filter ... <Ctrl-/>

 $\boxed{\longrightarrow}$   $\boxed{\longleftarrow}$  Expression...

![](_page_34_Picture_90.jpeg)

![](_page_34_Picture_7.jpeg)

s captura\_pz\_apou

Packets: 34 · Displayed: 34 (100.0%) · Load time: 0:0.0 Profile: Default

#### **Estudio Experimental - HTTP (ap. 44)**

 $\odot$ 

File Edit View Go Capture Analyze Statistics Telephony Wireless Tools Help **MKOR←→ 2FEEQQQ** 

Apply a display filter ... <Ctrl-/>

![](_page_35_Picture_60.jpeg)

 $004$  $\Theta$  $\Theta$ 

#### Tiempo de respuesta = 12,68 s. Aumenta significativamente ya que no se usan conexiones en paralelo.

 $\bigcirc$   $\leq$  captura pz ap44

 $\blacktriangleright$   $\blacktriangleright$  Expression...

# Práctica 4

#### Estudio Experimental - UDP/TCP (ap. 16)

C captura\_p3\_ap25.pcapng

File Edit View Go Capture Analyze Statistics Telephony Wireless Tools Help

#### **△◎■■■■○♀●窒不少事■●○○**年

![](_page_37_Picture_26.jpeg)

Ą

 $\blacktriangleleft$ 

Packets: 13 · Displayed: 13 (100.0%) · Load time: 0:0.0 Profile: Default

![](_page_38_Figure_0.jpeg)

## Práctica 5

### **Estudio Experimental - Tabla de enrutamiento (2ª Parte)**

![](_page_40_Picture_47.jpeg)

#### **Estudio Experimental - IP (3<sup>ª</sup> Parte)**

**C** @ captura\_p4\_ap33\_13tramas.pcapng

File Edit View Go Capture Analyze Statistics Telephony Wireless Tools Help

#### $\times$  6  $\Sigma \triangledown$

![](_page_41_Picture_73.jpeg)

#### Frame 8: 519 bytes on wire (4152 bits), 519 bytes captured (4152 bits) on interface 0 Ethernet II, Src: Cisco\_ad:cd:11 (00:d0:58:ad:cd:11), Dst: AsustekC\_db:30:b1 (ac:22:0b:db:30:b1)

 $\overline{ }$  Internet Protocol Version 4, Src: 193.1.10.2, Dst: 193.1.9.10

![](_page_41_Figure_7.jpeg)

A

[Destination GeoIP: Ireland, AS1213 HEAnet Limited, 53.347801, -6.259700]  $\blacktriangleright$ 

Transmission Control Protocol, Src Port: 80, Dst Port: 49351, Seq: 1, Ack: 327, Len: 465

Hypertext Transfer Protocol

Line-based text data: text/html

![](_page_41_Picture_74.jpeg)

Packets: 13 · Displayed: 13 (100.0%) · Load time: 0:0.0 Profile: Default